Модуль МВ164.01 Руководство по эксплуатации ЮФКВ.469575.179РЭ

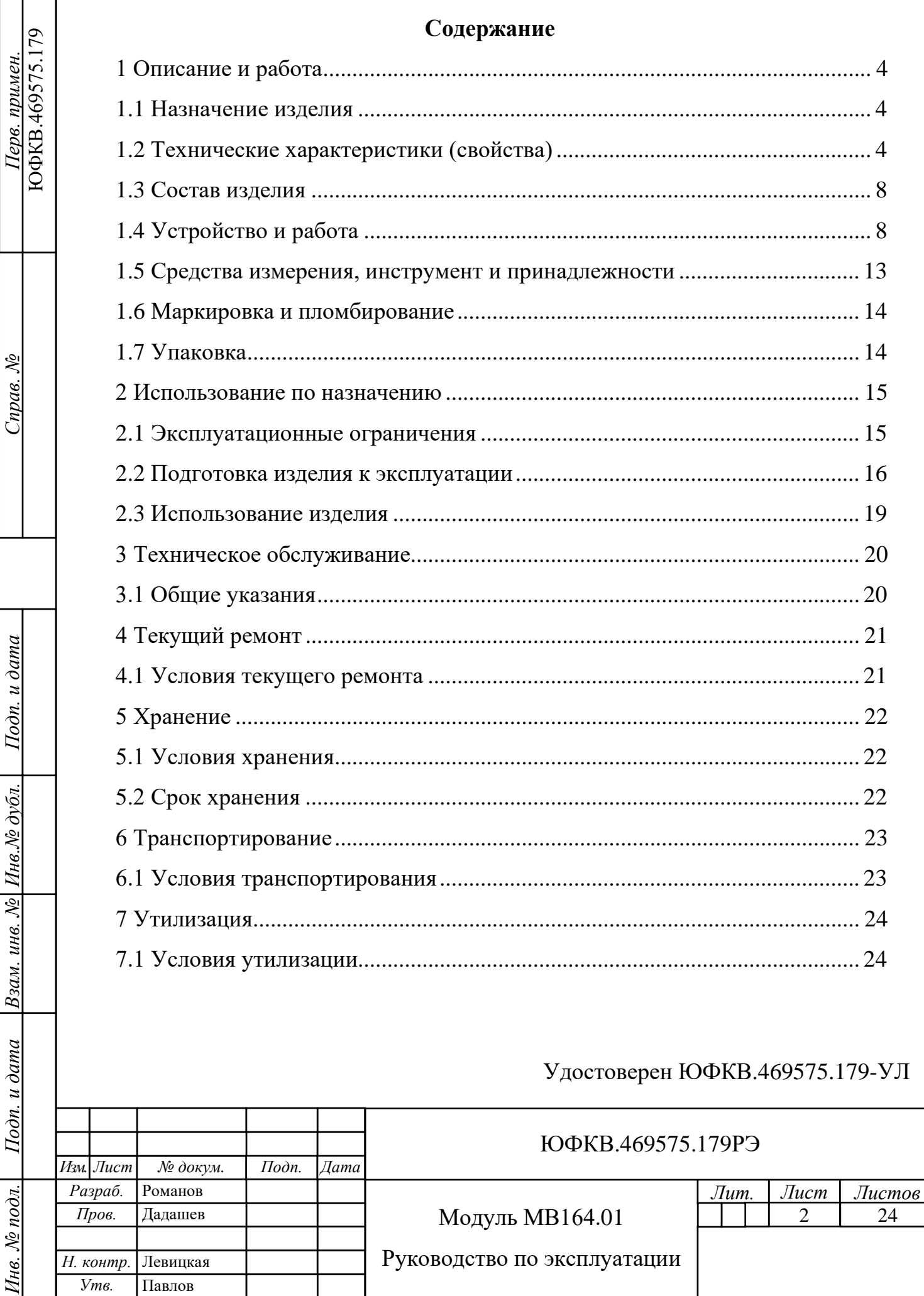

Cnpas. Nº

Подп. и дата

Взам. инв. № Инв. № дубл.

Подп. и дата

Инв. № подл.

Настоящее руководство по эксплуатации (РЭ) предназначено для ознакомления с основными принципами работы и правилами эксплуатации модуля МВ164.01 ЮФКВ.469575.179 производства АО НТЦ «Модуль».

Пример записи при заказе: модуль МВ164.01 ЮФКВ.469575.179ТУ.

Принятые в руководстве по эксплуатации обозначения:

ОТК – отдел технического контроля;

ПЗУ – постоянное запоминающее устройство;

ПО – программное обеспечение;

РЭ – руководство по эксплуатации;

ATX – Advanced Technology Extended;

BIOS – Basic Input/Output System;

CAN – Controller Area Network;

GPIO – General-Purpose Input/Output;

JTAG – Joint Test Action Group;

PCIe – Peripheral Component Interconnect Express;

RS232 – Recommended Standard 232;

SPI – Serial Peripheral Interface;

UART – Universal Asynchronous Receiver-Transmitter.

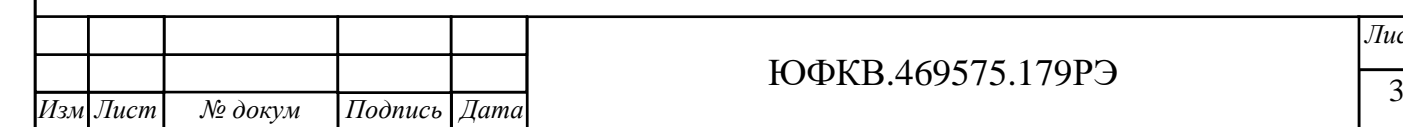

## <span id="page-3-0"></span>**1 Описание и работа**

### **1.1 Назначение изделия**

<span id="page-3-1"></span>1.1.1 Модуль МВ164.01 предназначен для обеспечения работы следующих вычислительных устройств в составе персонального компьютера и независимо от него:

− модуль NM Mezzo ЮФКВ.469535.003;

− модуль NM Mezzo ЮФКВ.469535.003-01;

− модуль NM Mezzo mini ЮФКВ.469535.007;

− модуль NM Mezzo mini ЮФКВ.469535.007-01.

## **1.2 Технические характеристики (свойства)**

<span id="page-3-2"></span>1.2.1 Модуль МВ164.01 рассчитан на установку в слот расширения PCIe персонального компьютера или в качестве настольного устройства с внешним питанием.

1.2.2 Электропитание осуществляется от источника постоянного напряжения 5 В  $\pm$  0,25 В. Предусмотрено подключение источника питания, соответствующего стандарту ATX, или сетевого адаптера питания с соответствующими параметрами выходного напряжения. Сетевой адаптер входит в комплект принадлежностей.

1.2.3 Величина потребляемой мощности зависит от типа установленного вычислительного модуля, но не более 25 Вт.

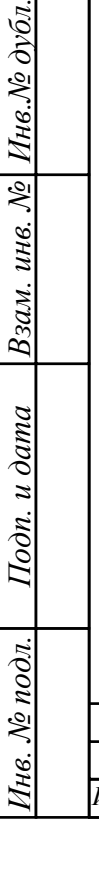

*Инв.№ дубл.*

*Подп. и дата*

Подп. и дата

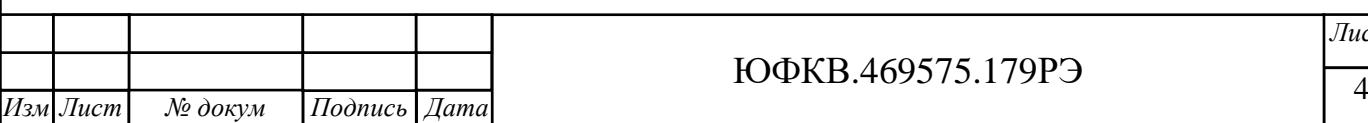

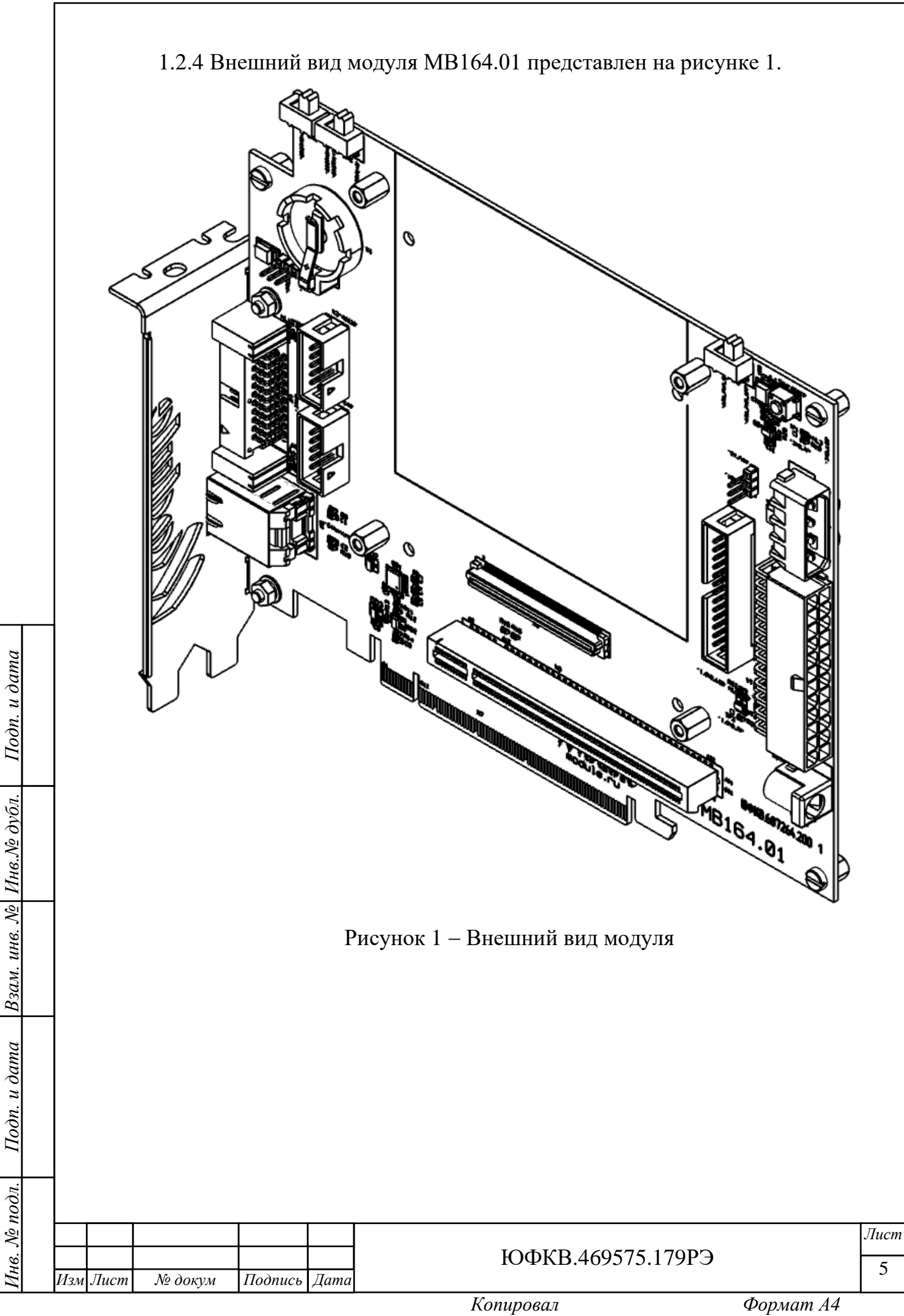

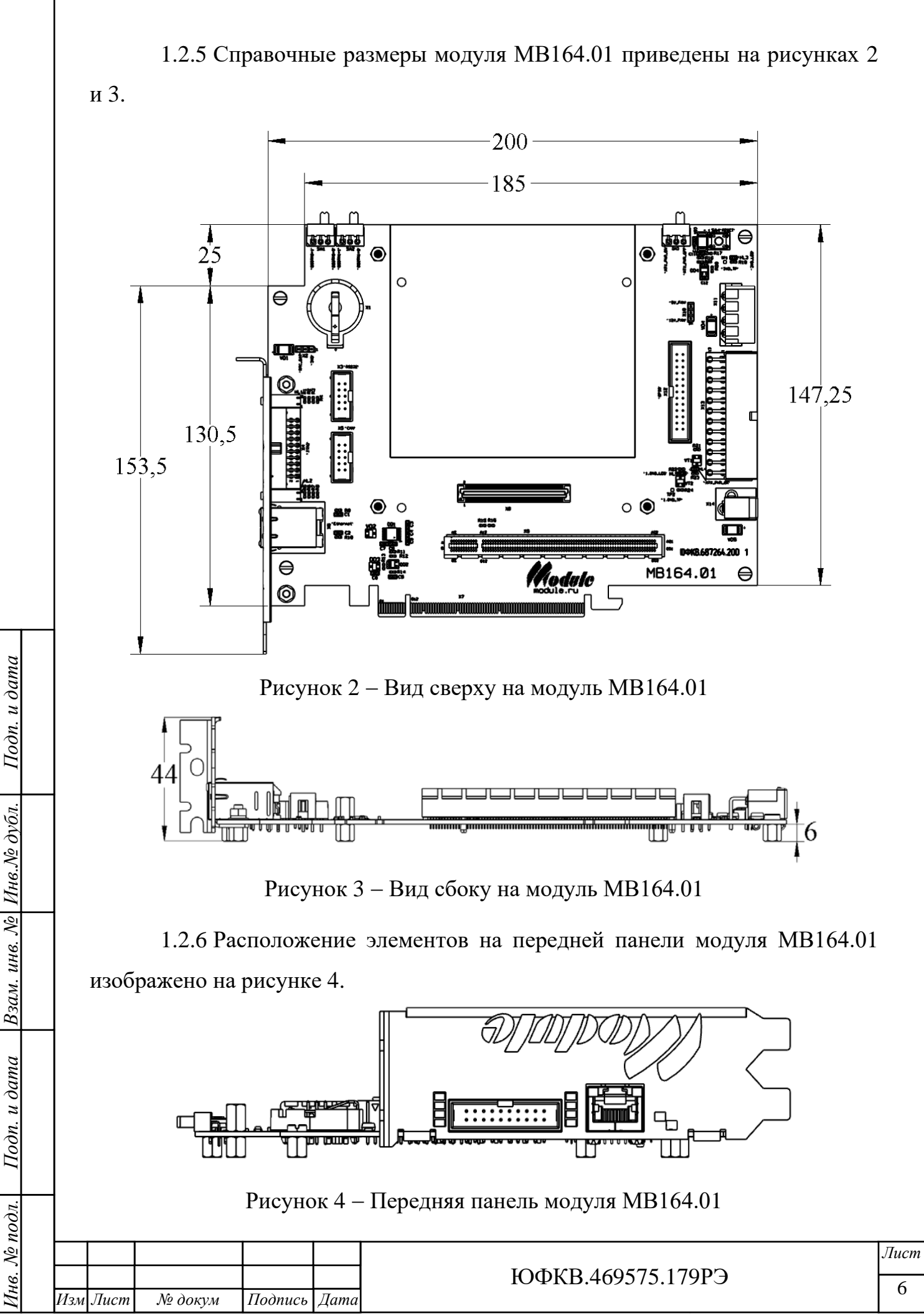

*Копировал Формат А4*

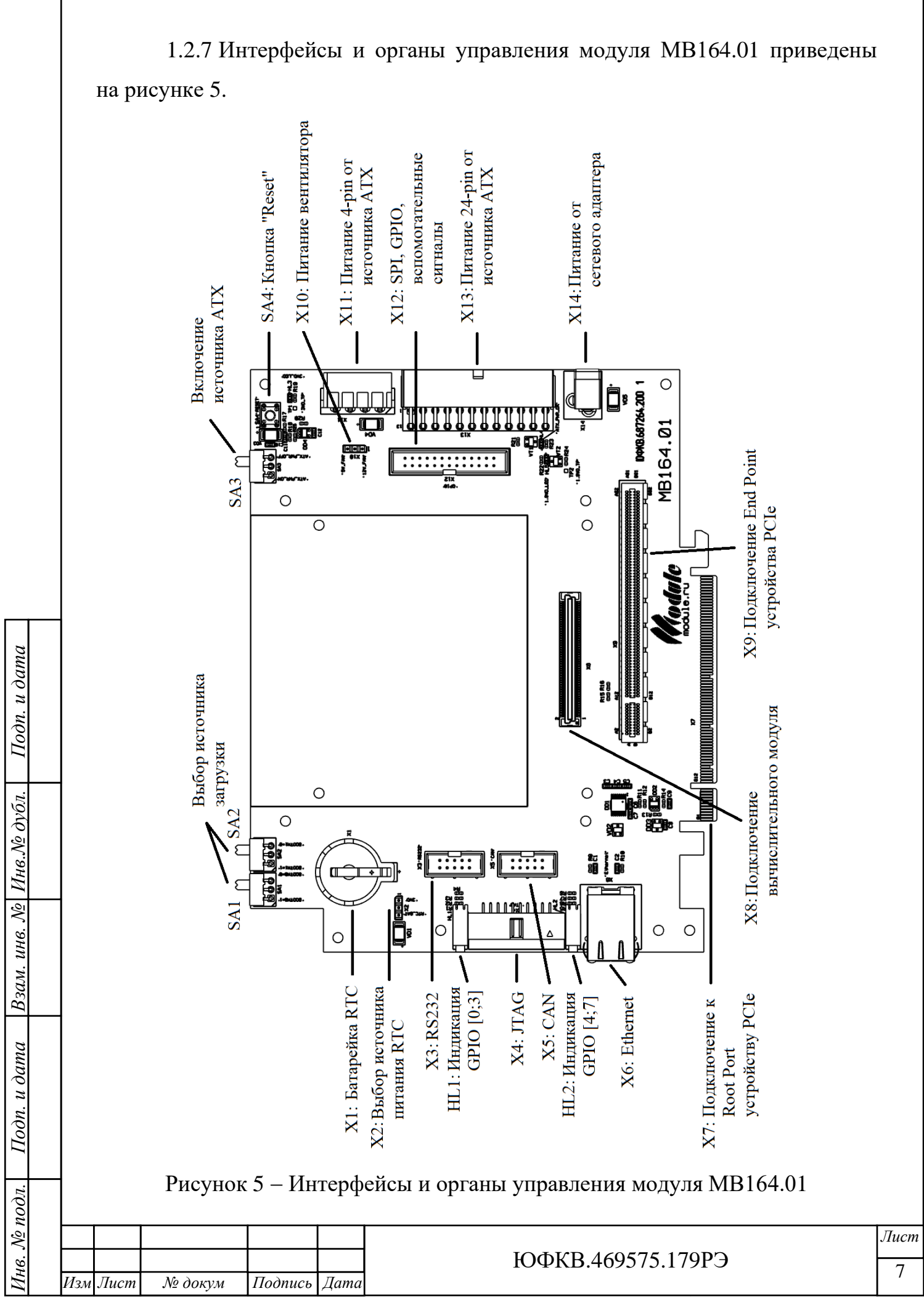

## <span id="page-7-0"></span>**1.3 Состав изделия**

1.3.1 В состав изделия входят:

− модуль МВ164.01 ЮФКВ.469575.179;

− комплект принадлежностей ЮФКВ.466934.006.

1.3.2 В состав комплекта принадлежностей ЮФКВ.466934.006 входят:

− 4 винта М3х6-A2 DIN 84;

− 4 шайбы 3-A2 DIN 125;

− 4 шайбы 3-A2 DIN 127;

− адаптер питания GST25E05-P1J (MEAN WELL);

− 2 джампера MJ-0-4;

− кабель GCR-50670 0,5м (Greenconnect Russia);

− планка переходник C088 (Orient);

− элемент питания литиевый CR2032 (Varta).

## **1.4 Устройство и работа**

<span id="page-7-1"></span>1.4.1 Модуль МВ164.01 обеспечивает электрическую коммутацию установленного вычислительного модуля NM Mezzo или NM Mezzo mini с источником питания и подключенными устройствами.

1.4.2 Подключение источника питания осуществляется к одному из трех соединителей: X11, X13, X14. К цилиндрическому соединителю X14 следует подключать адаптер питания GST25E05-P1J из комплекта принадлежностей или источник питания с выходным напряжением  $5 B \pm 0.25 B$  и током не менее 5 А. К соединителю X11 следует подключать 4-контактный «peripheral connector» источника питания стандарта ATX. К соединителю X13 следует подключать 24-контактный «main power connector» источника питания стандарта ATX, при этом включение и выключение основных напряжений питания источника осуществляется переключателем SA3 согласно надписям, нанесенным на печатной плате рядом с ним.

1.4.3 При использовании функции часов реального времени вычислительного модуля в батарейный отсек X1 следует установить

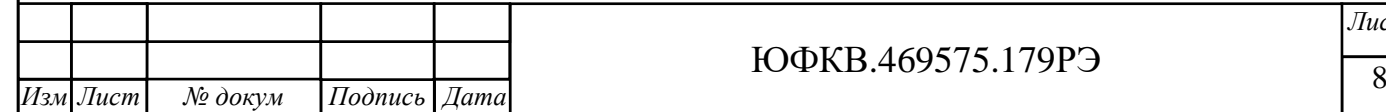

*Инв. № подл. Подп. и дата Взам. инв. №*

Подп. и дата

 $N_2$  nodn.

Ìнв.

*Инв.№ дубл.*

Взам. инв. № Инв. № дубл.

*Подп. и дата*

 $I$ Iodn.  $u$  dama

батарейку типа CR2032 и установить джампер между выводами 2 и 3 соединителя X2. При отсутствии батарейки можно подать напряжение питания 3,3 В на блок часов реального времени, замкнув выводы 1 и 2 соединителя X2.

1.4.4 Модуль МВ164.01 содержит преобразователь UART – RS232, позволяющий подключать устройства с интерфейсом RS232 к соединителю X3, если установленный вычислительный модуль имеет соответствующий интерфейс. Описание выводов соединителя X3 приведено в таблице 1.1.

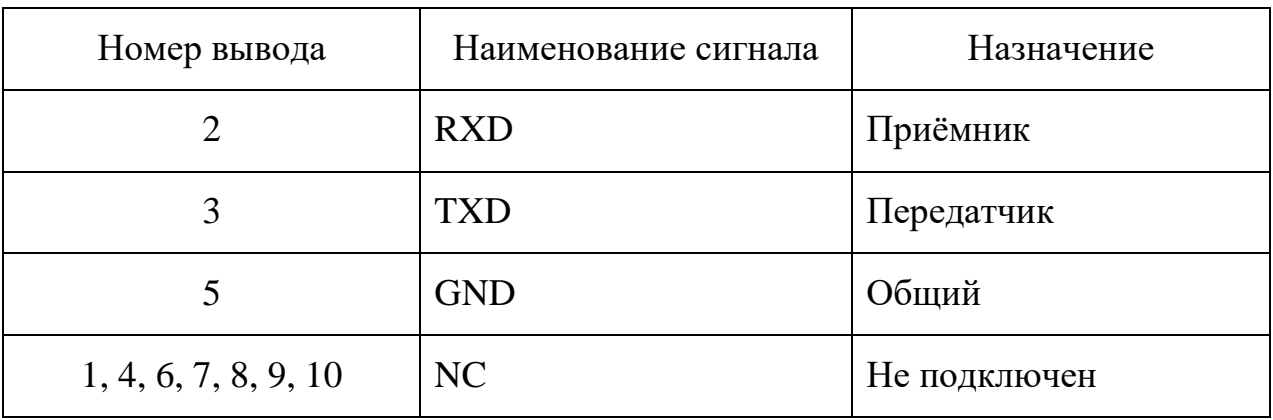

Таблица 1.1 − Описание выводов соединителя X3

1.4.5 Соединитель X5 служит для подключения к шине CAN, если установленный вычислительный модуль имеет соответствующий интерфейс. Описание выводов соединителя X5 приведено в таблице 1.2.

Таблица 1.2 − Описание выводов соединителя X5

*Инв. № подл. Подп. и дата Взам. инв. №*

Подп. и дата

Інв. № подл.

*Инв.№ дубл.*

Взам. инв. № Инв. № дубл.

*Подп. и дата*

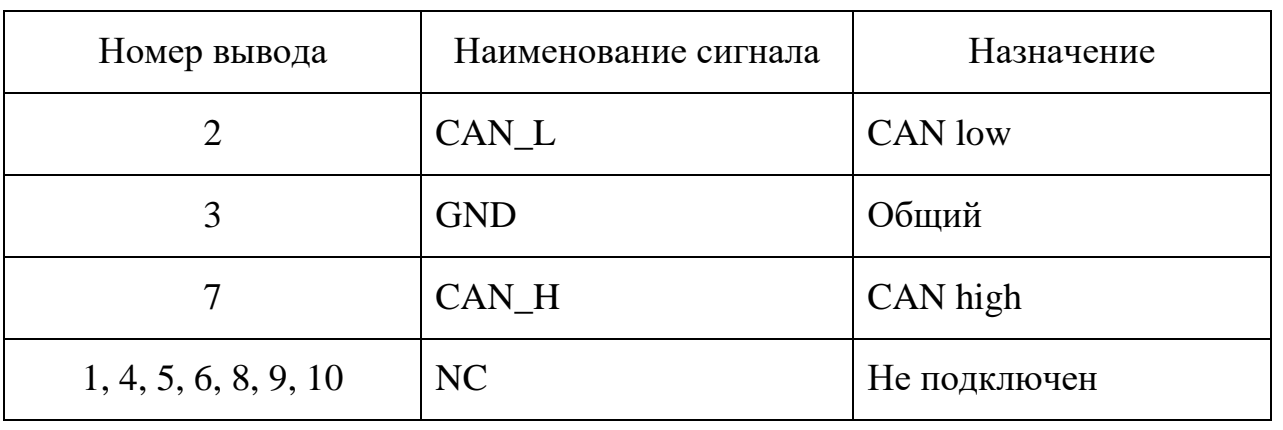

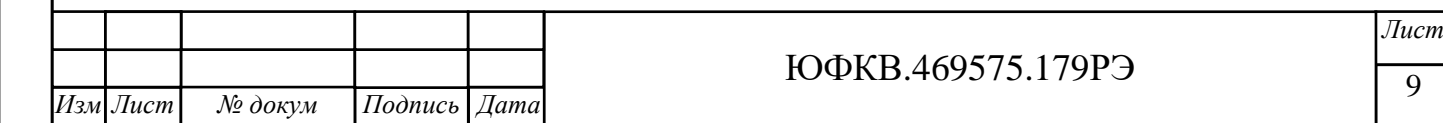

1.4.6 Соединитель X12 содержит вспомогательные сигналы. Описание выводов соединителя X12 приведено в таблице 1.3.

Таблица 1.3 − Описание выводов соединителя X12

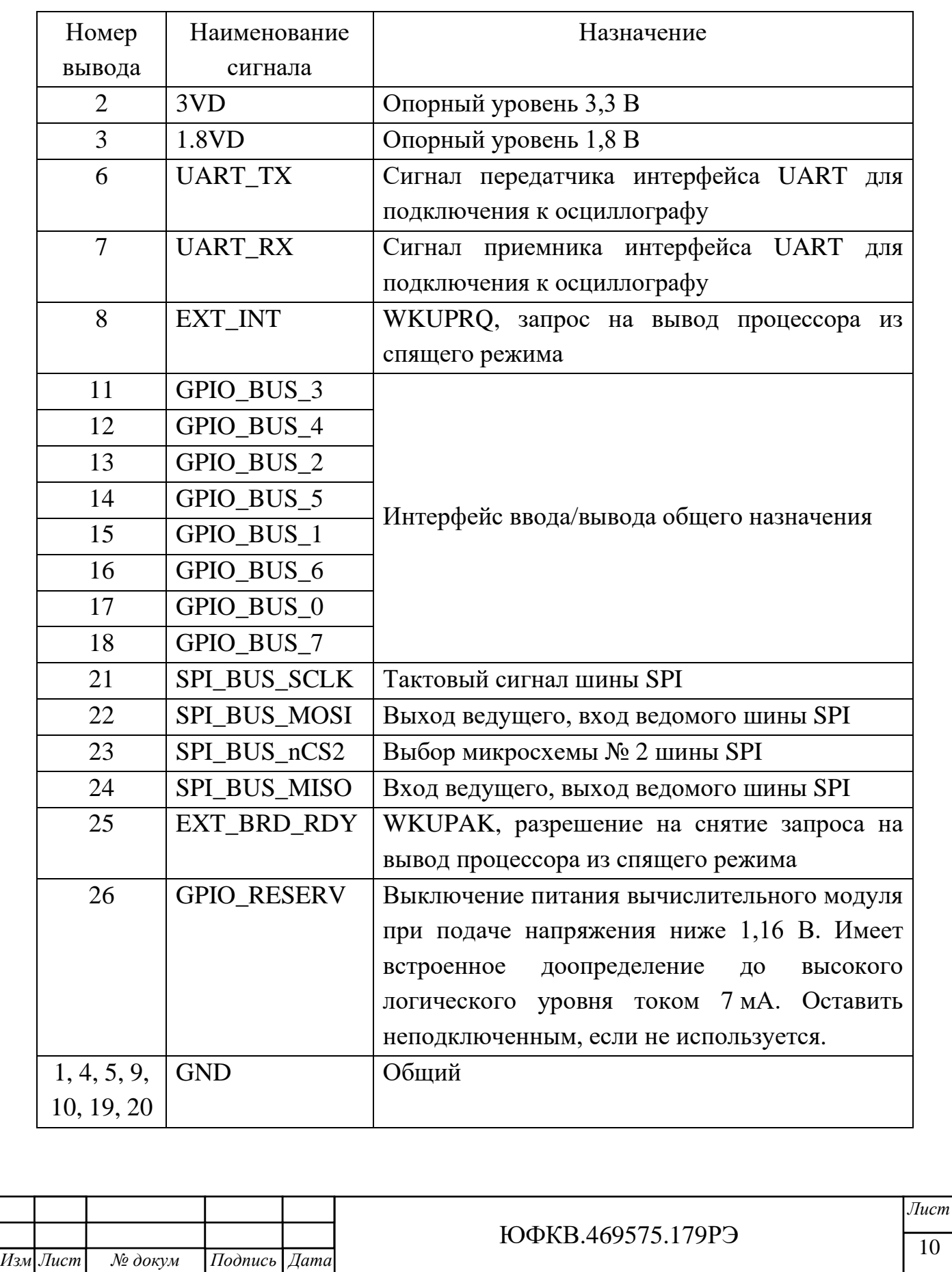

*Инв. № подл. Подп. и дата Взам. инв. №*

Подп. и дата

Інв. № подл.

*Инв.№ дубл.*

Взам. инв. № Инв. № дубл.

*Подп. и дата*

1.4.7 Планка переходник из комплекта принадлежностей подключается к соединителям X3, X5 и устанавливается на заднюю панель компьютера для удобного подключения интерфейсов RS232 и CAN.

1.4.8 Соединитель X1 располагается на панели модуля и предназначен для информационного обмена и отладки работы установленного вычислительного модуля по интерфейсу Ethernet с поддержкой протокола EDCL. Назначение и нумерация выводов соответствует стандарту IEEE 802.3- 1995.

1.4.9 Соединитель X4 служит для подключения интерфейса JTAG. Описание выводов соединителя X4 приведено в таблице 1.4.

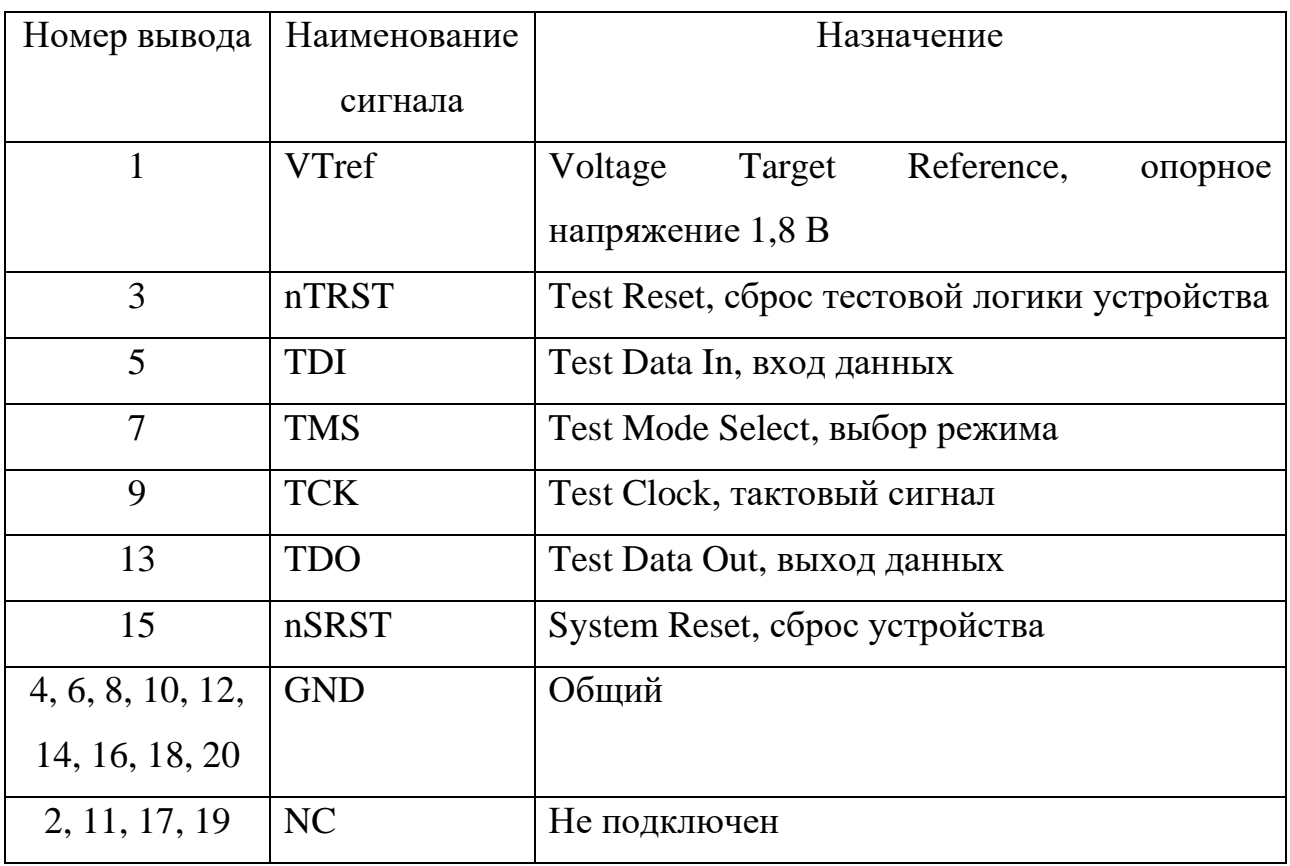

Таблица 1.4 − Описание выводов соединителя X4

1.4.10 Сброс (Reset) вычислительного модуля, установленного на модуль МВ164.01, осуществляется или сигналом PERSTn шины PCIe или нажатием кнопки SA4 «RESET».

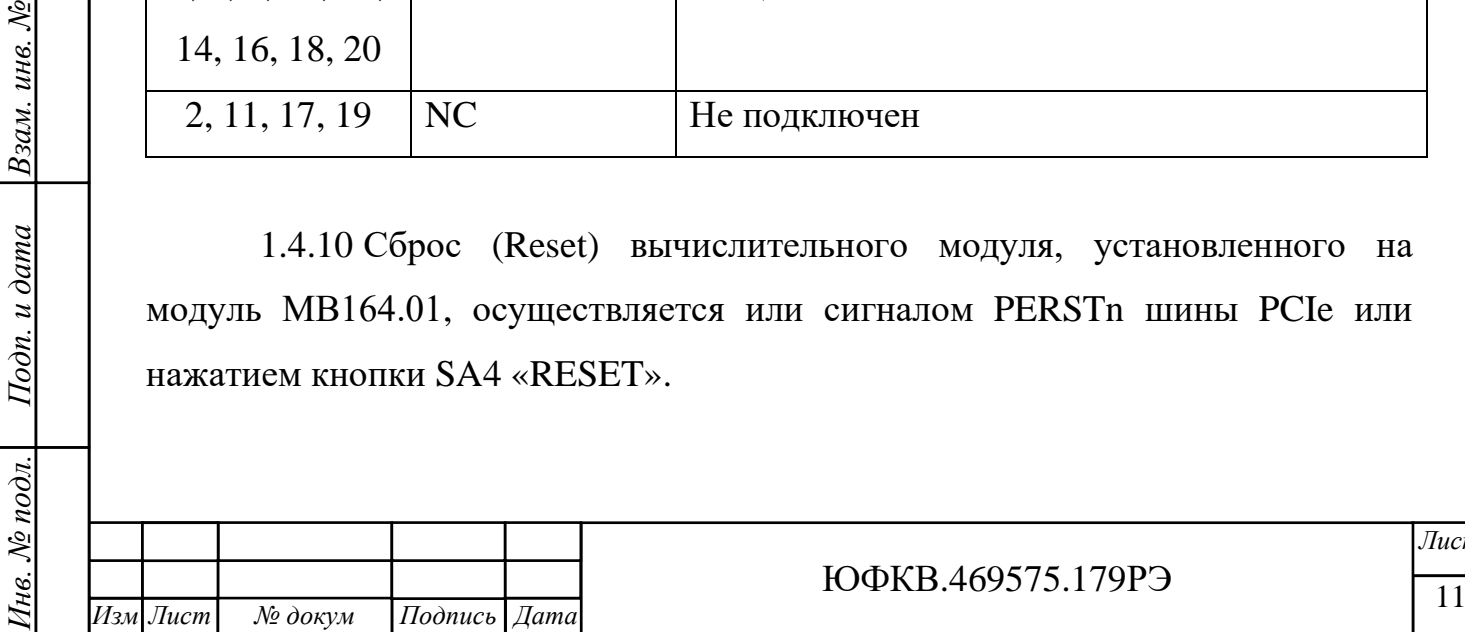

*Инв.№ дубл.*

Взам. инв. № Инв. № дубл.

Подп. и дата

*Подп. и дата*

Подп. и дата

1.4.11 Выбор варианта начальной загрузки вычислительного модуля осуществляется переключателями SA1, SA2 в соответствии с надписями, нанесенными рядом с переключателями согласно таблице 1.5.

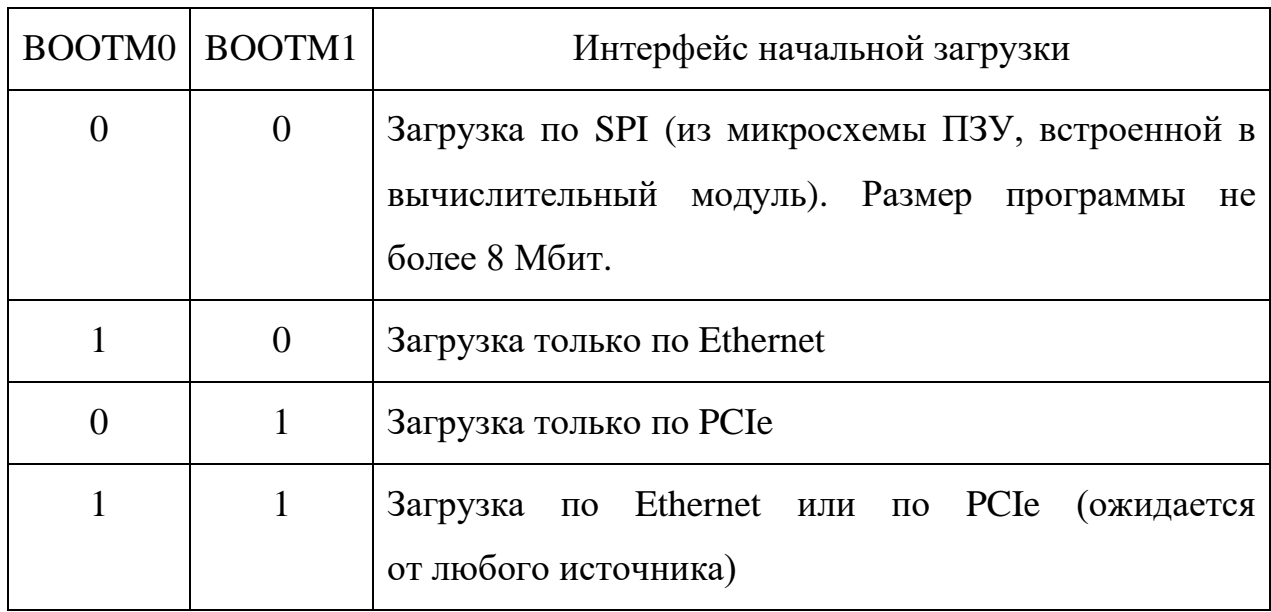

Таблица 1.5 − Варианты начальной загрузки вычислительного модуля

1.4.12 Для корректной работы с прошивкой предприятия изготовителя в составе компьютера при начальной загрузке необходимо установить разряды  $B OOTM0 = 0$ ,  $B OOTM1 = 0$ . В противном случае BIOS во время инициализации не сможет определить подключенный вычислительный модуль в слоте расширения PCIe.

1.4.13 Соединитель X9 предназначен для подключения PCIe устройств (x1 и x4 электрически, x16 механически) в режиме End Point, если вычислительный модуль используется в режиме Root Port. Если предполагается питание PCIe устройства через соединитель X9, то подключение питания к модулю МВ164.01 осуществлять только от источника питания стандарта ATX через соединитель X13. Назначение и нумерация выводов соответствует спецификации PCI Express® Card Electromechanical Specification Revision 2.0 (April 11, 2007).

1.4.14 В модуле МВ164.01 предусмотрена светодиодная индикация состояния. В случае корректного включения источника питания стандарта

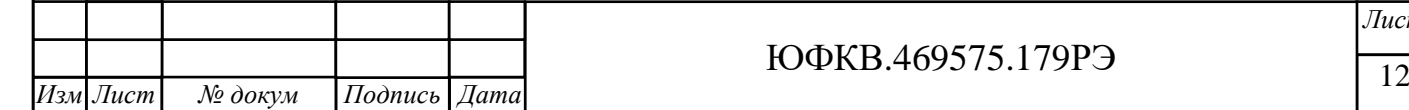

*Инв. № подл. Подп. и дата Взам. инв. №*

Подп. и дата

нв. № подл.

*Инв.№ дубл.*

Взам. инв. № Инв. № дубл.

*Подп. и дата*

Подп. и дата

ATX сигнал PowerGood отобразится свечением светодиода HL4 «ATX PWR OK». Присутствие напряжения 1,8 В на вычислительном модуле отображается свечением светодиода HL5 «1.8VD\_LED». Присутствие напряжения 3,3 В на вычислительном модуле отображается свечением светодиода HL3 «3VD\_LED». Одновременное свечение светодиодов HL3, HL5 сигнализирует об исправной работе вторичных источников питания вычислительного модуля.

1.4.15 Светодиоды HL1, HL2 отображают уровень сигналов интерфейса ввода/вывода общего назначения. Низкий логический уровень отображается свечением, высокий логический уровень отображается отсутствием свечения. Соответствие цепей интерфейса GPIO и светодиодов приведено на рисунке 6.

GPIO BUS 0 GPIO BUS 1 GPIO BUS 2 GPIO\_BUS\_3

*Инв. № подл. Подп. и дата Взам. инв. №*

Подп. и дата

*Инв.№ дубл.*

Взам. инв. № Инв. № дубл.

*Подп. и дата*

Подп. и дата

GPIO BUS 4 GPIO BUS 5 GPIO BUS 6 GPIO BUS 7

## Рисунок 6 − Индикация сигналов GPIO

1.4.16 Для подачи напряжения питания на вентилятор охлаждения вычислительного модуля необходимо установить джампер на соединитель X10 в одном из двух положений: между выводами 1 и 2 для напряжения 12 В, между выводами 2 и 3 для напряжения 5 В. Для напряжения питания вентилятора 12 В необходимо использовать питание модуля МВ164.01 через соединитель X11 или X13.

#### **1.5 Средства измерения, инструмент и принадлежности**

<span id="page-12-0"></span>1.5.1 Для крепления вычислительного модуля винтами из комплекта принадлежностей на модуль МВ164.01 использовать отвертку. Отвертка в комплект принадлежностей не входит.

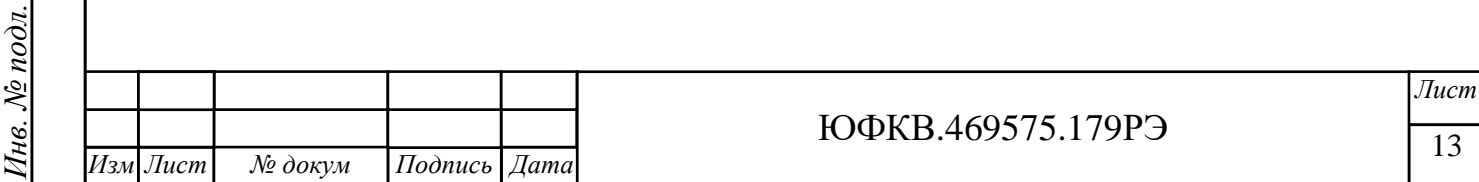

## <span id="page-13-0"></span>**1.6 Маркировка и пломбирование**

1.6.1 Маркировка содержит:

− наименование модуля;

− логотип АО НТЦ «Модуль»;

− обозначение печатной платы;

− идентификатор изменения;

− номер слоя на всех слоях;

− заводской номер платы;

− дату изготовления;

− клеймо «ОТК».

1.6.2 Пломбированию не подлежит.

## **1.7 Упаковка**

*Инв.№ дубл.*

Взам. инв. № Инв. № дубл.

*Подп. и дата*

Подп. и дата

<span id="page-13-1"></span>1.7.1 Модуль поставляется в технологической упаковке предприятия-изготовителя.

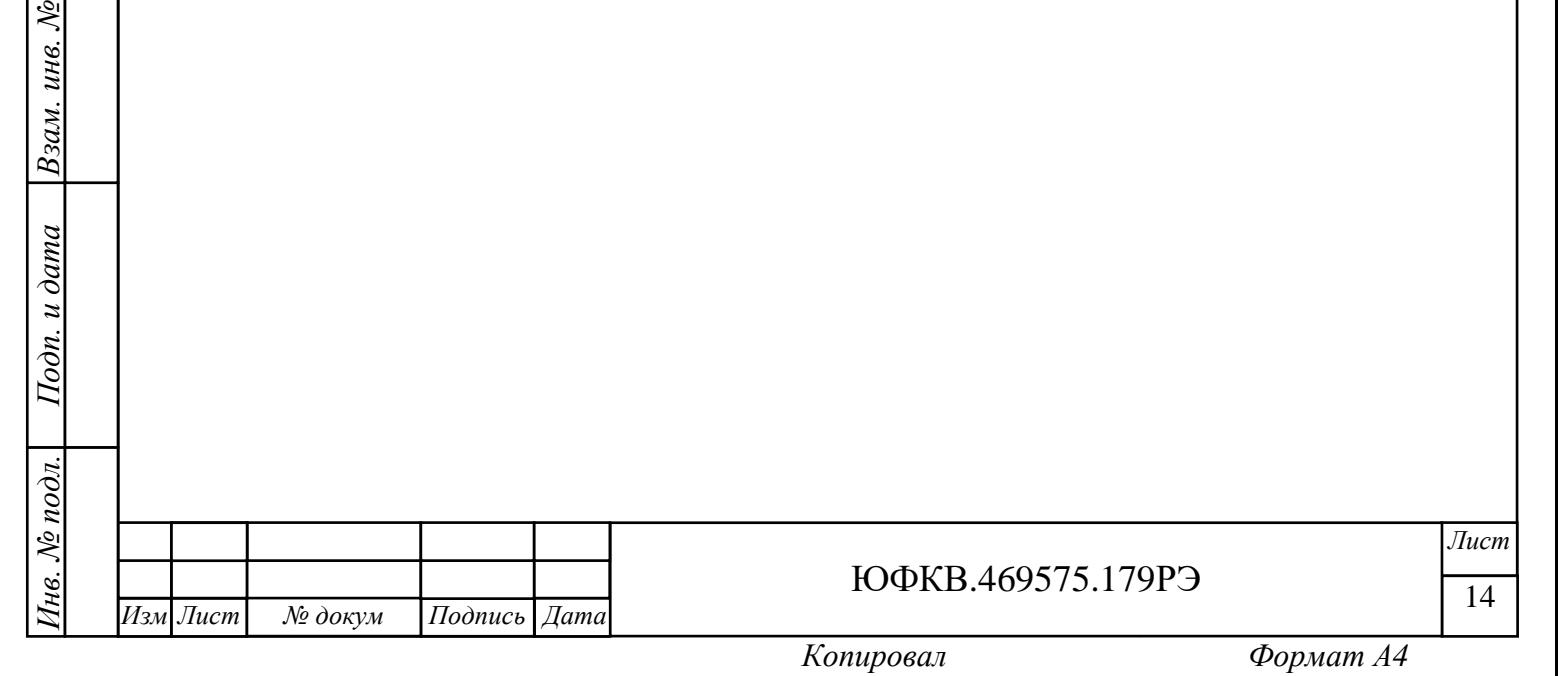

#### <span id="page-14-0"></span>**2 Использование по назначению**

#### **2.1 Эксплуатационные ограничения**

<span id="page-14-1"></span>2.1.1 Запрещается устанавливать вычислительный модуль на модуль МВ164.01 при включенном напряжении питания.

2.1.2 При работе с модулем МВ164.01 следует избегать накопления статических зарядов на теле и одежде пользователя. Рекомендуется использовать антистатический браслет, подключенный к общему контуру заземления.

2.1.3 Не допускать короткое замыкание электрических цепей модуля МВ164.01 и вычислительного модуля токопроводящими предметами, например, элементами одежды, инструментом.

2.1.4 Запрещается проводить работы по механическому и электрическому монтажу при включенном напряжении питания.

2.1.5 Запрещается подвергать модуль МВ164.01 воздействию сильных электромагнитных полей, конденсации влаги, внешних осадков, значительных ударов и вибрации.

2.1.6 Эксплуатировать при температуре от 5 до 40 °С.

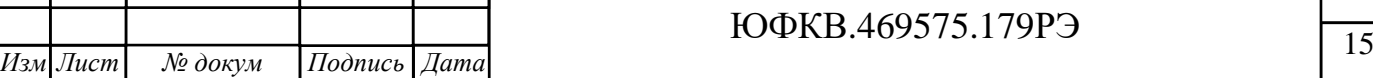

*Лист*

## **2.2 Подготовка изделия к эксплуатации**

<span id="page-15-0"></span>2.2.1 Установить вычислительный модуль NM Mezzo или NM Mezzo mini на модуль МВ164.01, используя стойки и винты из комплекта принадлежностей. Примеры установки вычислительных модулей приведены на рисунках 7, 8.

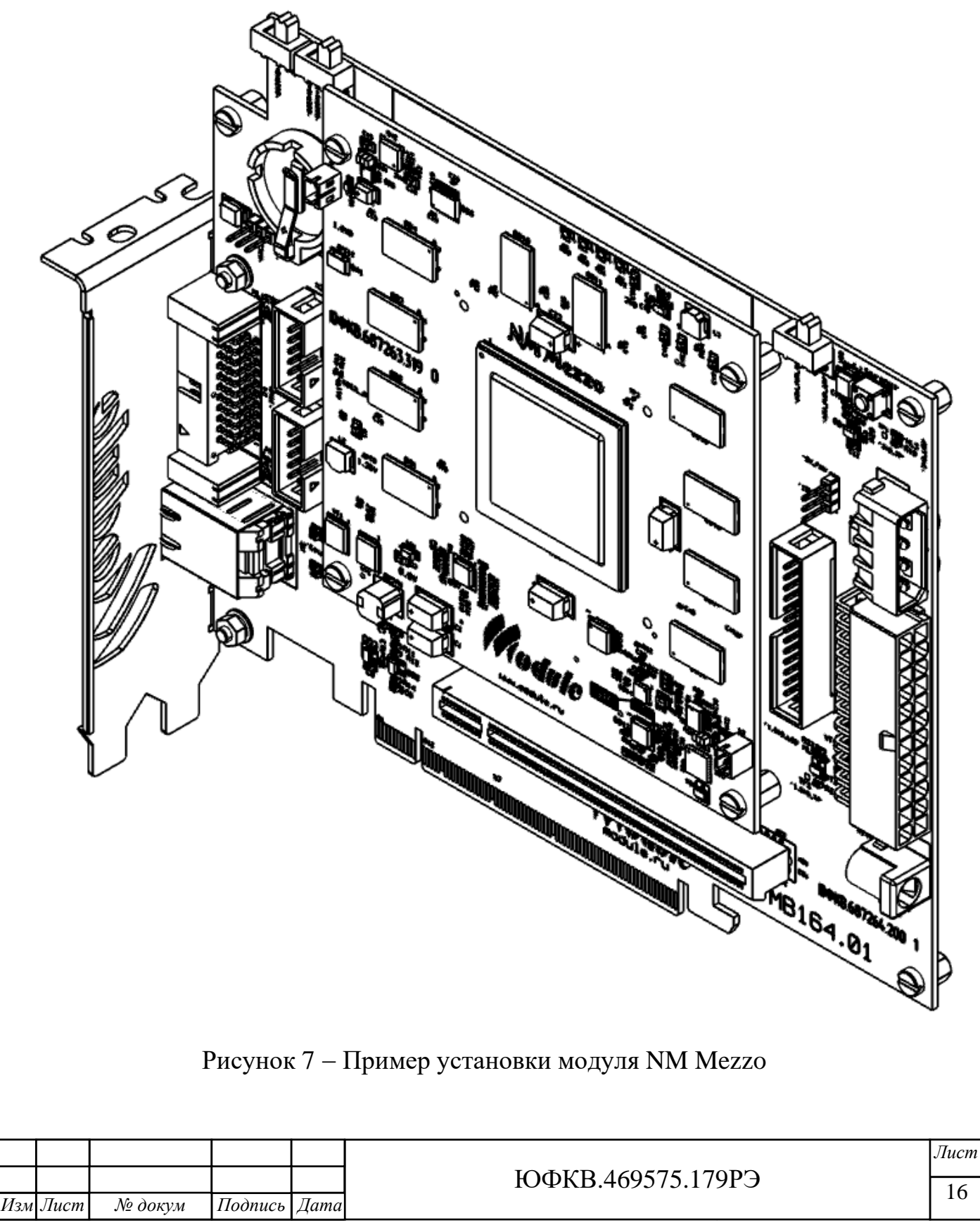

*Инв. № подл. Подп. и дата Взам. инв. №*

 $I$  $o$  $o$ n.  $i$ 

№ подл.

Íнв.

 $u$  dama

*Инв.№ дубл.*

Инв.№ дубл.

 $\frac{1}{2}$ 

Взам. инв. .

*Подп. и дата*

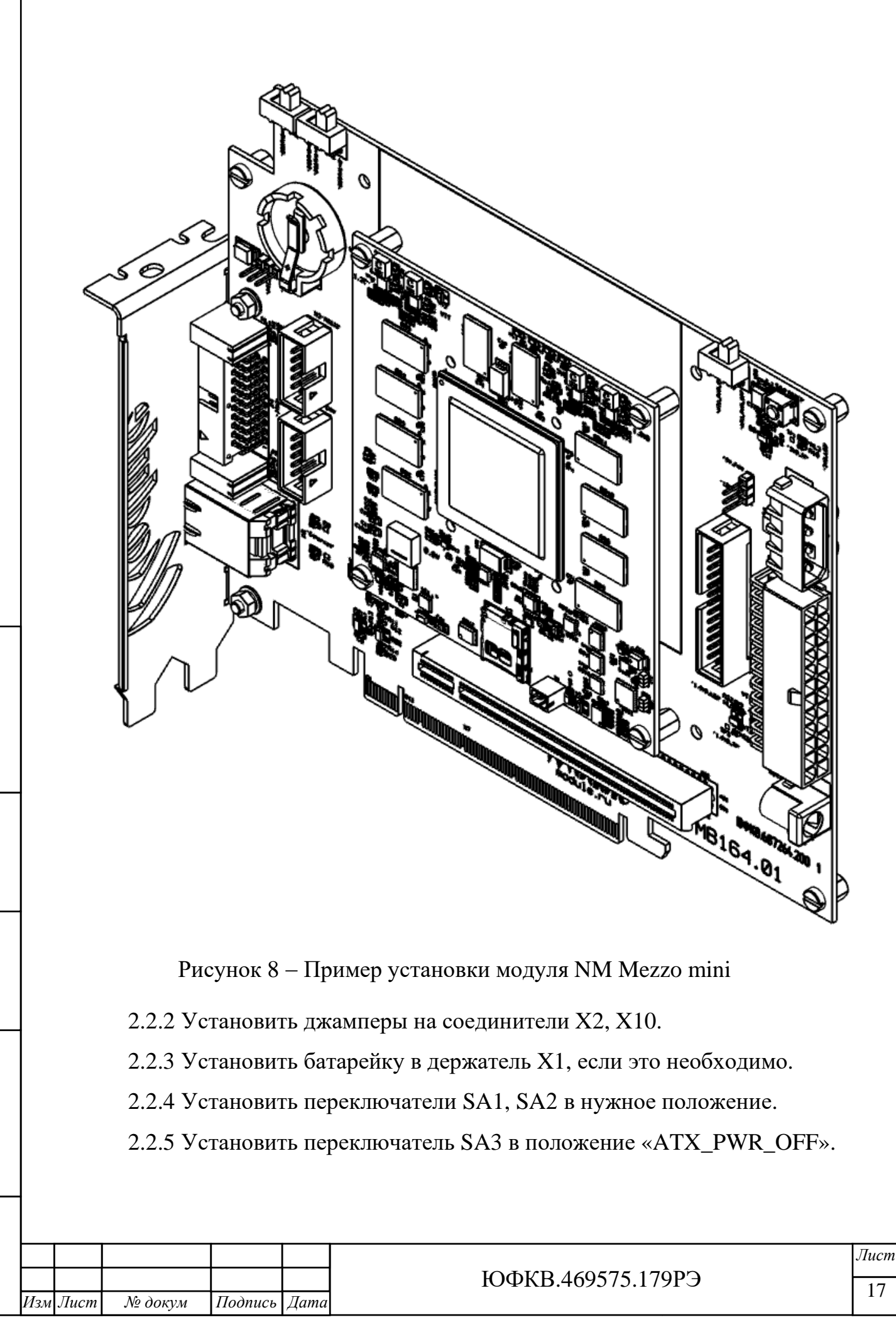

*Инв. № подл. Подп. и дата Взам. инв. №*

 $I$ Юдп.  $\iota$ 

№ подл.

Íнв.

 $u$  dama

*Инв.№ дубл.*

Инв.№ дубл.

 $\frac{1}{2}$ 

Взам. инв.

*Подп. и дата*

2.2.6 При необходимости подключить PCIe устройство через соединитель X9, а также подключить вспомогательные сигналы и интерфейсы через соединитель X12.

2.2.7 Если модуль МВ164.01 предполагается использовать в компьютере, то на этот компьютер установить программное обеспечение поддержки нейросетевых ускорителей Neuromatrix согласно инструкции по применению ЮФКВ.30171-01 93 01. Данное ПО и инструкцию по применению можно скачать на сайте «module.ru».

2.2.8 Если модуль МВ164.01 предполагается использовать в компьютере, то установить его в слот расширения материнской платы компьютера как PCIe устройство согласно руководствам по эксплуатации корпуса и материнской платы компьютера. При необходимости установить планку переходник C088 (Orient) в свободный слот расширения PCIe на корпусе системного блока и подключить её к соединителям X3, X5 модуля МВ164.01.

2.2.9 Если модуль МВ164.01 предполагается использовать в компьютере, то подключить источник питания к соединителю X11.

2.2.10 Если модуль МВ164.01 предполагается использовать самостоятельно (как настольный вариант), то подключить источник питания к одному из трех соединителей X11, X13, X14.

*Инв. № подл. Подп. и дата Взам. инв. №*

Подп. и дата

 $N_{\!\!\rm P}$  nodn.

Ĩнв.

*Инв.№ дубл.*

Взам. инв. № Инв. № дубл.

*Подп. и дата*

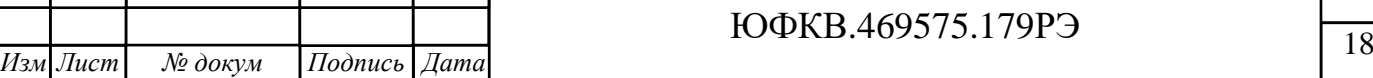

#### **2.3 Использование изделия**

*Инв.№ дубл.*

Взам. инв. № Инв. № дубл.

Подп. и дата

 $\mathbf{z}$ 

*Подп. и дата*

Подп. и дата

<span id="page-18-0"></span>2.3.1 Если модуль МВ164.01 установлен в компьютер и питание подключено через соединитель X11, то модуль включится автоматически при включении компьютера.

2.3.2 Если питание модуля МВ164.01 подключено через соединитель X13, то модуль включится при переключении SA3 в положение «ATX\_PWR\_ON».

2.3.3 Если питание модуля МВ164.01 подключено через соединитель X14, то модуль включится при подключении адаптера питания к сети.

2.3.4 При включении модуля МВ164.01 вычислительный модуль будет выполнять начальную загрузку по интерфейсу, выбранному переключателями SA1, SA2.

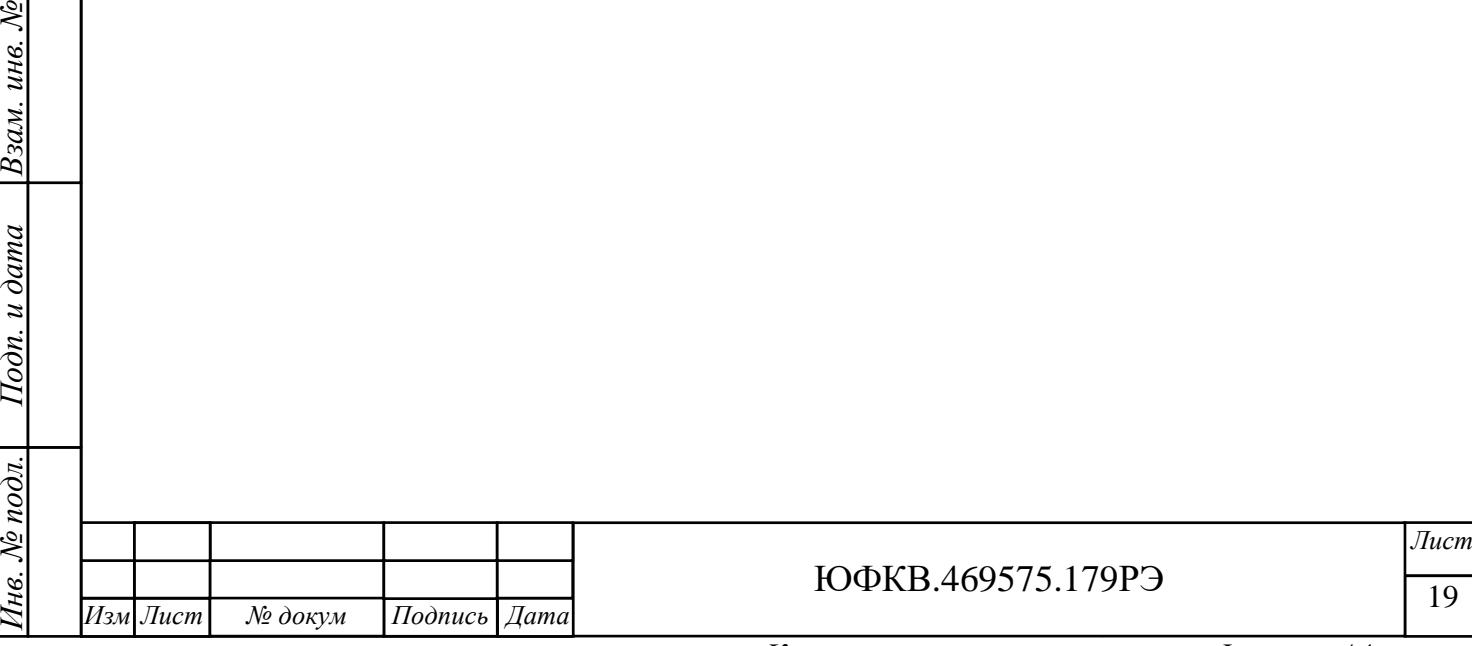

# <span id="page-19-0"></span>**3 Техническое обслуживание**

# <span id="page-19-1"></span>**3.1 Общие указания**

3.1.1 Проведение регламентных работ не требуется.

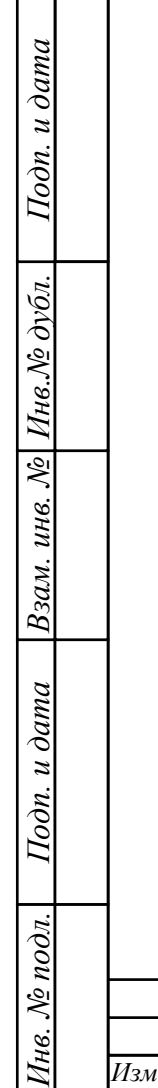

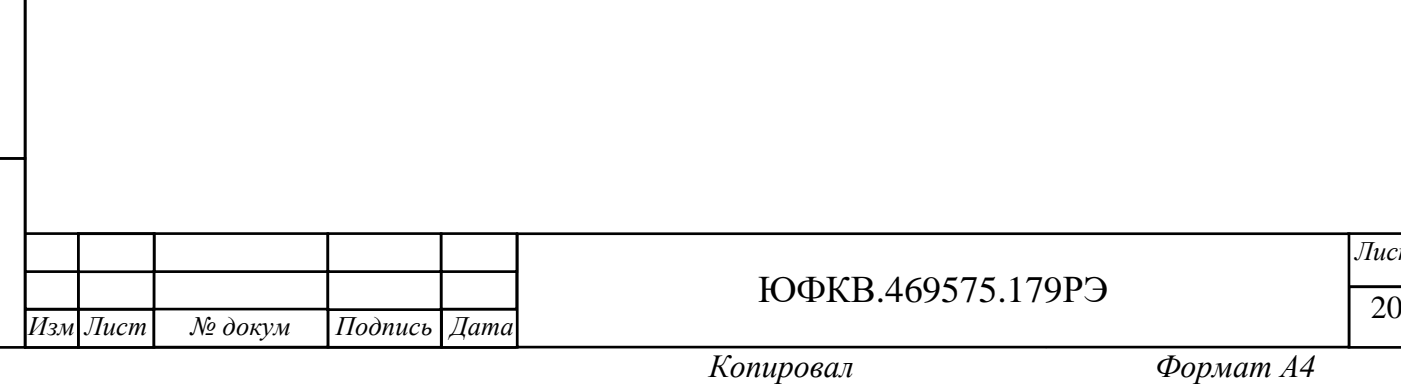

*Лист*

## <span id="page-20-0"></span>**4 Текущий ремонт**

## **4.1 Условия текущего ремонта**

<span id="page-20-1"></span>4.1.1 В случае обнаружения неисправности отправить изделие на предприятие-изготовитель для исследования неисправности и при необходимости ремонта изделия.

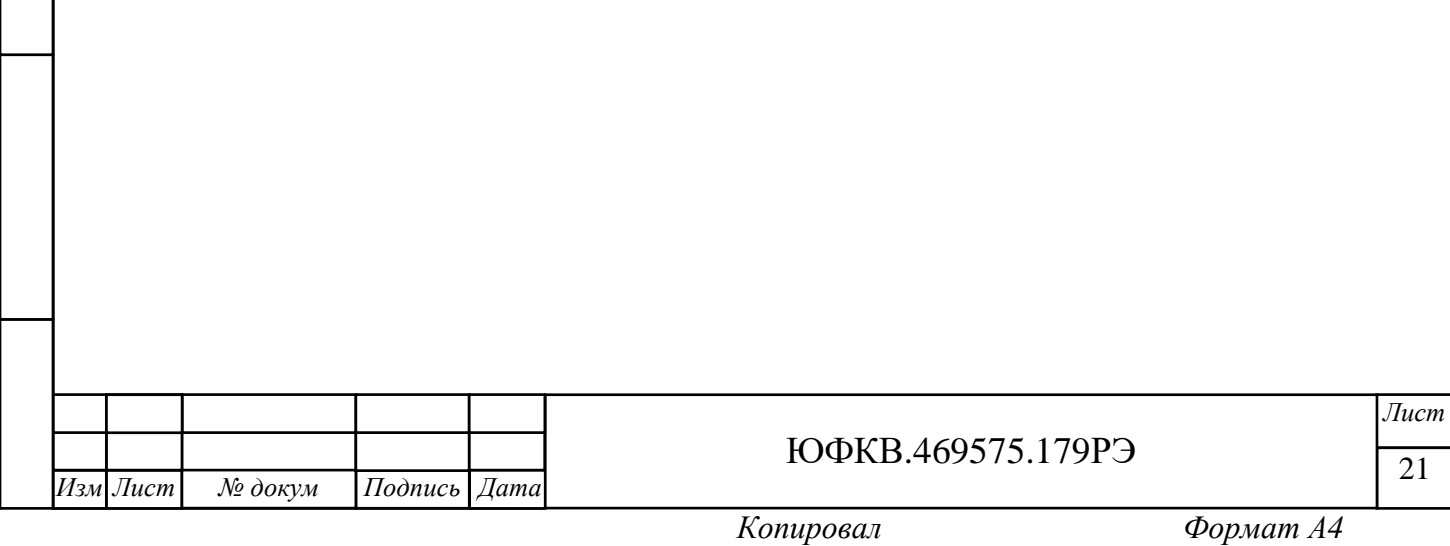

## <span id="page-21-0"></span>**5 Хранение**

## **5.1 Условия хранения**

<span id="page-21-1"></span>5.1.1 Изделие должно храниться в складских помещениях при температуре от плюс 5 до плюс 40 °С и относительной влажности не более 80 % при 25 °С. Хранение на открытой площадке не допускается. Не допускается подвергать изделие ударам при хранении.

5.1.2 В воздухе зоны хранения должны отсутствовать крупные частицы пыли, пары кислот, щелочей, примесей и других агрессивных веществ, вызывающих коррозию изделия. Места хранения должны быть защищены от грызунов.

5.1.3 Дополнительные меры консервации не требуются.

## **5.2 Срок хранения**

*Инв.№ дубл.*

Взам. инв. № Инв. № дубл.

*Подп. и дата*

Подп. и дата

<span id="page-21-2"></span>5.2.1 Срок сохраняемости не менее 3 лет при хранении в отапливаемом хранилище.

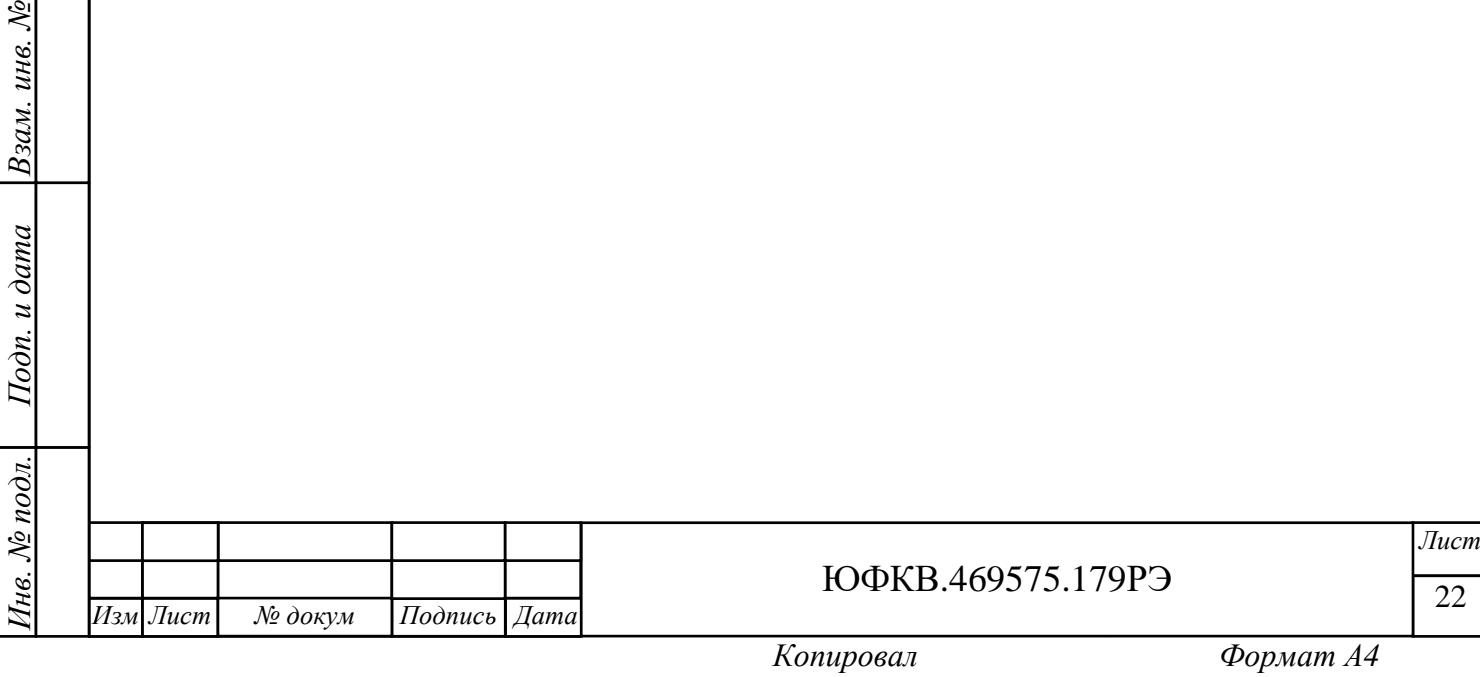

### <span id="page-22-0"></span>**6 Транспортирование**

### **6.1 Условия транспортирования**

<span id="page-22-1"></span>6.1.1 Изделие в упакованном виде устойчиво к транспортированию при температуре окружающего воздуха от 1 до 40 °С и относительной влажности воздуха не более 98 % при 25 °С без выпадения конденсата.

6.1.2 Транспортирование изделия возможно всеми видами крытых транспортных средств: автомобильным, железнодорожным, авиационным (в герметичном отсеке), речным и морским (в трюме судна), в соответствии с действующими на данном виде транспорта правилами перевозки грузов.

6.1.3 Размещение и крепление в транспортных средствах должны обеспечивать их устойчивое положение и не допускать перемещения во время транспортирования.

6.1.4 Не допускается подвергать изделие ударам при погрузке и выгрузке.

6.1.5 При транспортировании должна быть обеспечена защита от непосредственного воздействия атмосферных осадков и солнечной радиации.

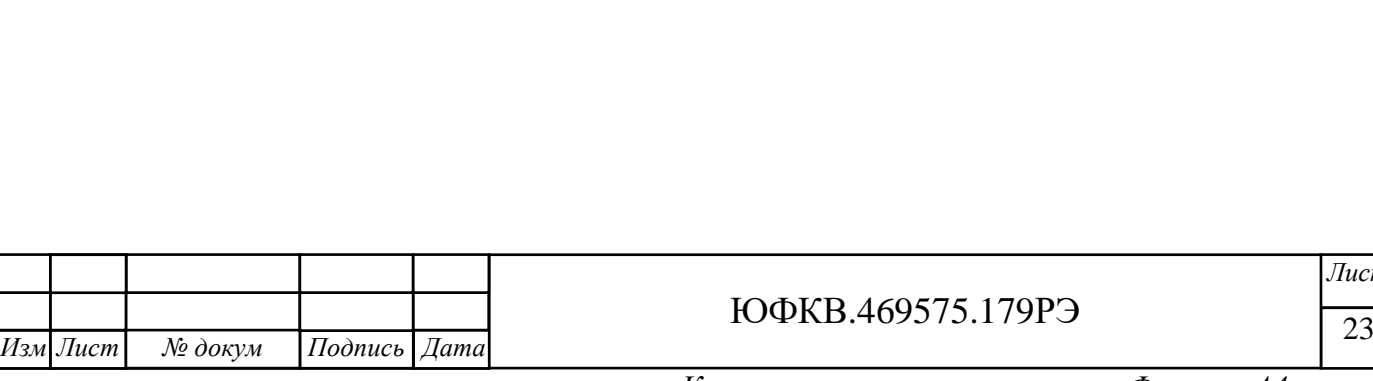

*Инв. № подл. Подп. и дата Взам. инв. №*

Подп. и дата

нв. № подл.

*Инв.№ дубл.*

Взам. инв. № Инв. № дубл.

*Подп. и дата*

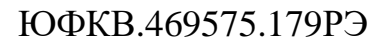

<span id="page-23-0"></span>**7 Утилизация**

# <span id="page-23-1"></span>**7.1 Условия утилизации**

7.1.1 Требования к утилизации не предъявляются.

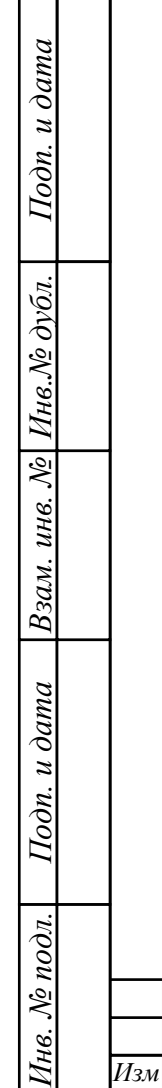

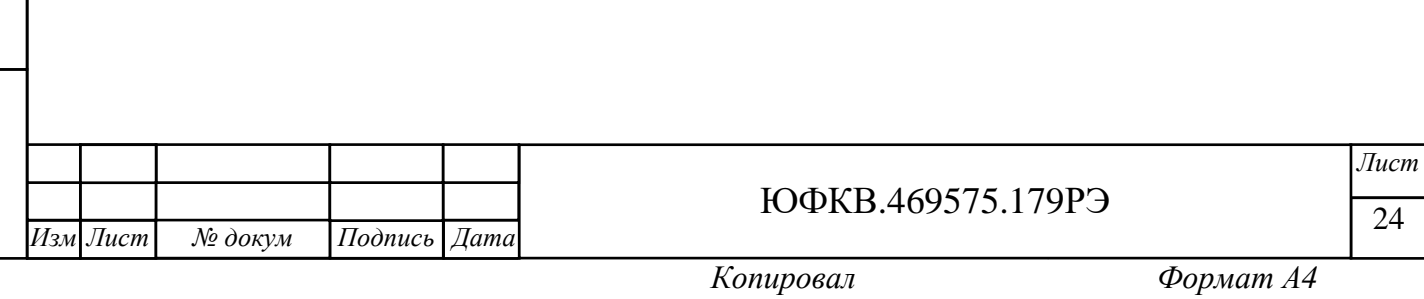